## **VMAX® IP G4™ 12CH – Connecting 9 or more cameras**

This document outlines how to connect nine (9) or more IP cameras to a 12-channel VMAX IP G4 NVR using a PoE Switch.

## With local DHCP server present

- 1. Connect the NVR WAN port to the available LAN port on the router.
- 2. Connect the PoE switch to the available LAN port on the router.
- 3. Connect the cameras to the PoE switch.

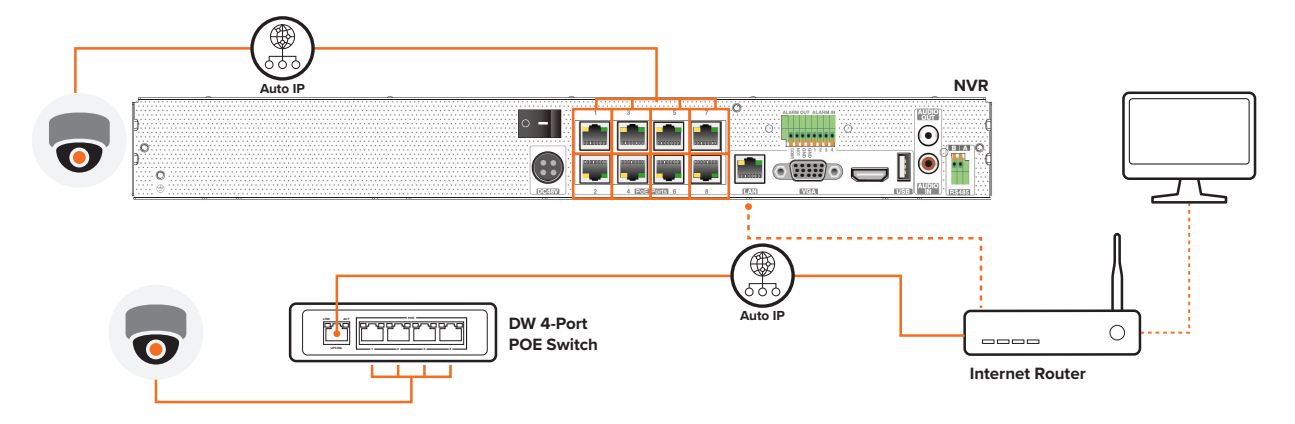

Figure 1. Connecting up to 12 IP cameras with a 4-port POE Switch.

## **VMAX® IP G4™ 16CH – Connecting with PoE Switch**

This document outlines how to connect IP cameras to a 16-channel VMAX IP G4 NVR using a PoE Switch.

## With local DHCP server present

- 1. Connect the NVR WAN port to the available LAN port on the router.
- 2. Connect the PoE switch to the available LAN port on the router.
- 3. Connect the cameras to the PoE switch.

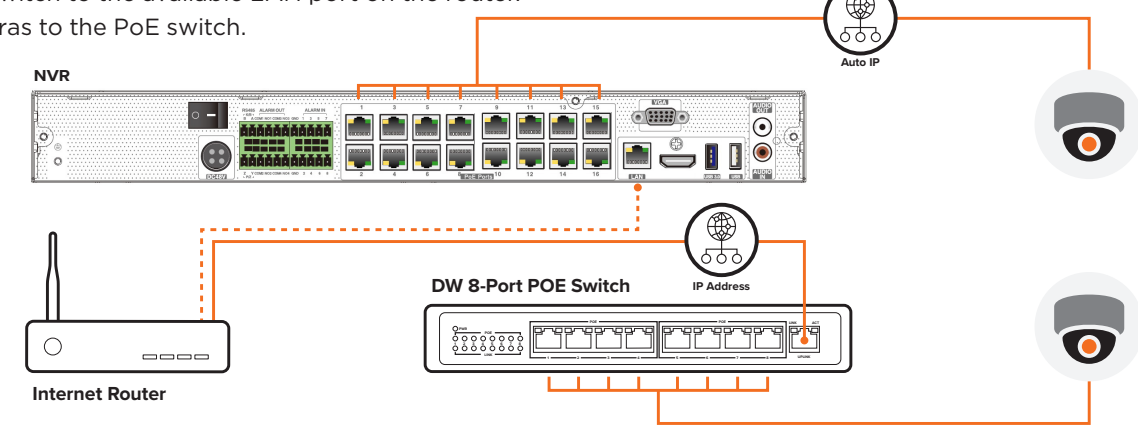

Figure 2. Connecting IP cameras with DW 8-Port POE Switch

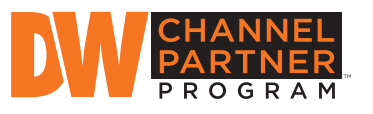

Increase sales and profitability. Sign up and become a DW Channel Partner today!

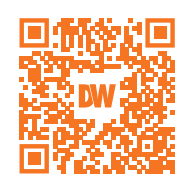

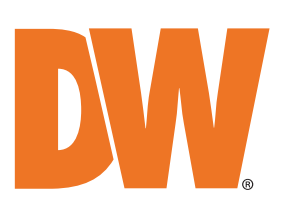

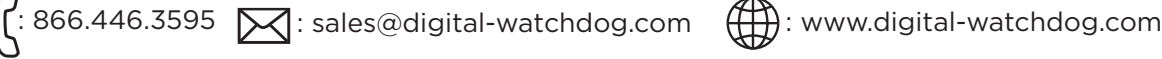